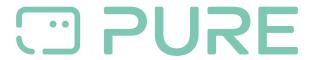

FAQs > Online Store > Reset password

## Reset password

David Lackner - 2024-10-02 - Online Store

Click on "Forgot your password?" on the start page under Login/Register and enter the e-mail address stored in your customer account. We will send you an e-mail directly, which you can use to reassign your password. This can then be changed according to your wishes.

Please note that this is not possible when ordering as a guest, as no account is created in this case.